БЕСПРОДНЫЕ (BLUETOOTH) ДАТЧИКИ

# РУКОВОДСТВО ПОЛЬЗОВАТЕЛЯ

ПО БЕСПРОВОДНОМУ РЕЛЕ

RELAY-BLE

РУКОВОДСТВО ПОЛЬЗОВАТЕЛЯ [1.1]

# Оглавление

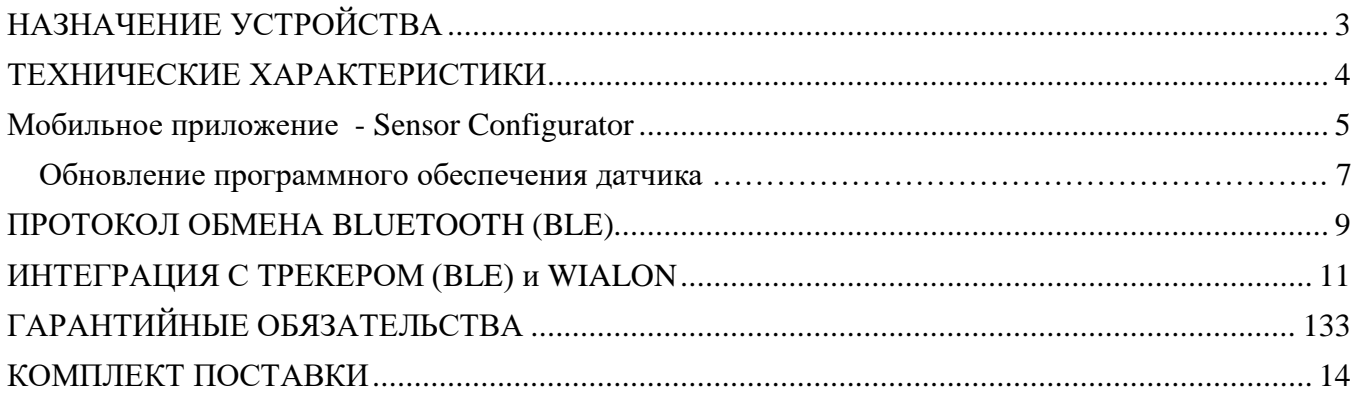

# <span id="page-2-0"></span>**НАЗНАЧЕНИЕ УСТРОЙСТВА**

**RELAY-BLE** - блокирующее беспроводное реле, предназначено для оборудования любых охранных систем дополнительной цепью блокировки двигателя управляемой по беспроводному сигналу (BLE).

Такое решение повышает противоугонные способности охранного комплекса. Блокирующее реле имеет небольшие габариты и позволяет его маскировать в жгуте штатной проводки.

Комплект предназначен для использования на всех типах автомобилей с питанием от бортовой сети с заземленным отрицательным выходом аккумуляторной батареи с номинальным напряжением +12В.

Диагностика, настройка осуществляется по беспроводному каналу BlueTooth (BLE) с помощью мобильного приложения Sensor Configurator.

Выдача данных на сторонние устройства осуществляется по беспроводному каналу BlueTooth (BLE), описание формата данных в разделе протокол обмена.

Варианты подключения:

# Защищаемая (блокируемая) цепь Трекер с поддержкой PEJIE +12В постоянного тока

**Подключение реле**

**Красный провод**: +12В постоянного тока с аккумулятора. Подключите к аккумулятору или к проводу автомобиля, на котором постоянно присутствует напряжение +12В.

**Чёрный провод:** "МАССА". Подсоедините к отрицательной клемме аккумулятора.

**Два провода большего сечения:** Подсоедините к защищаемой блокируемой цепи в зоне её разрыва, так как показано на рисунке выше.

Устройство постоянно прослушивает радиоэфир и поддерживает работу через Advertisement пакеты. Для выполнения команд необходимо передать в эфир Advertisement пакет, содержащий специально оформленную запись команды (см. описание протокола).

# <span id="page-3-0"></span>**ТЕХНИЧЕСКИЕ ХАРАКТЕРИСТИКИ**

Основные технические характеристики датчика приведены в таблице 1.

# *Таблица 1 – Основные технические характеристики*

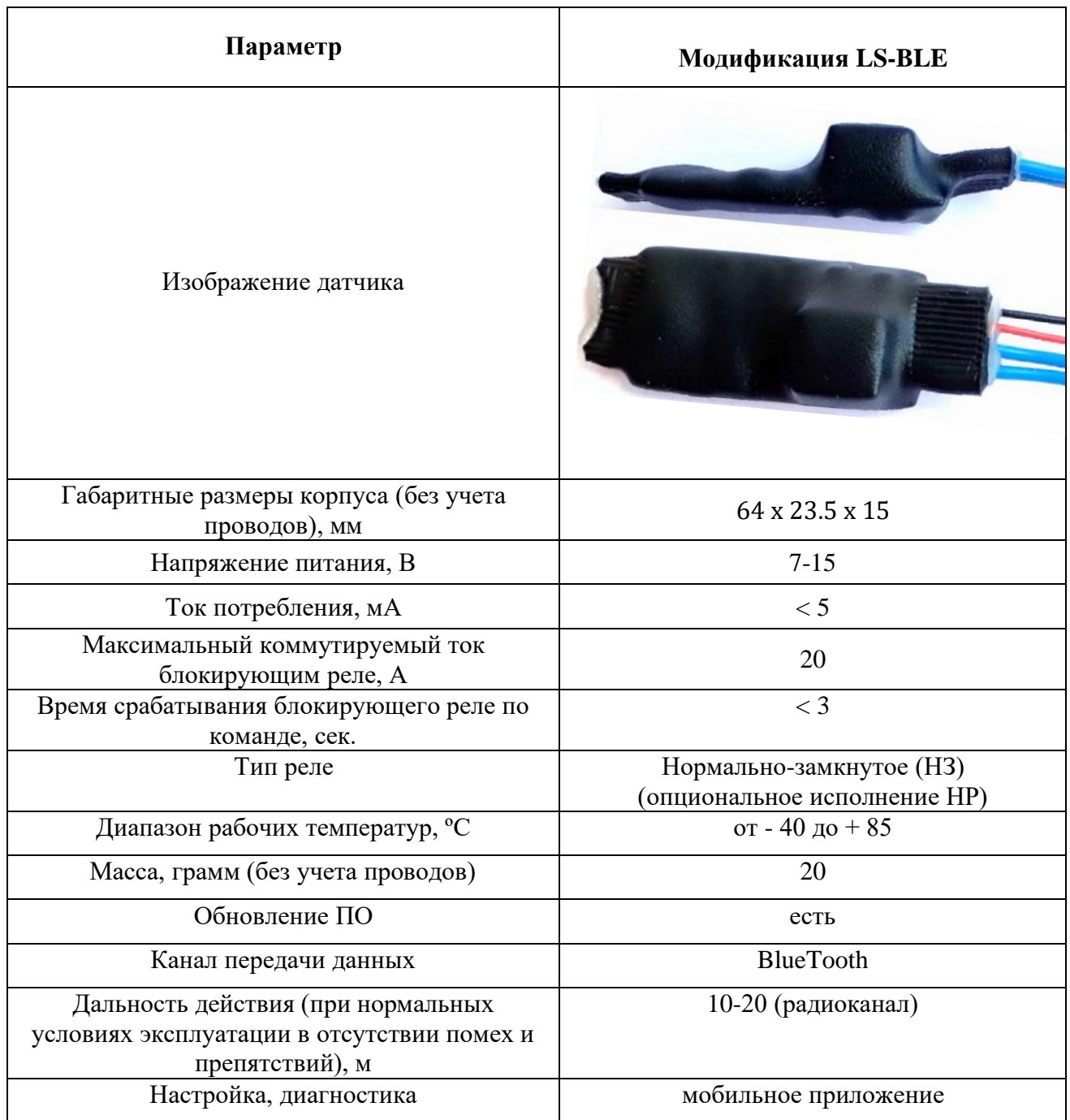

#### <span id="page-4-0"></span>**МОБИЛЬНОЕ ПРИЛОЖЕНИЕ - SENSOR CONFIGURATOR**

Для работы с датчиком уровня топлива предусмотрено мобильное приложение «Sensor Configurator», которое показывает текущие данные, позволяет менять настройки и производить тарировку (проливку) датчика.

Порядок действий при работе с датчиком через приложение:

1. Скачать файл (APK) приложения и установить на устройстве (телефон или планшет)

Актуальная версия приложения доступна по [ссылке](https://yadi.sk/d/jXwkxuKNLnl4BQ)

2. Запустить приложение и следовать указаниям (потребуется включить BlueTooth и навигацию в настройках устройства)

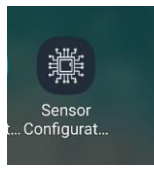

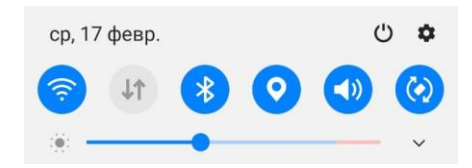

3. Приложение сканирует датчики в своем окружении и выводит их в виде списка в окне поиска (датчики автоматически сортируются по уровню сигнала и разделяются иконками по типам: датчик уровня топлива, термодатчик, реле и т.п.)

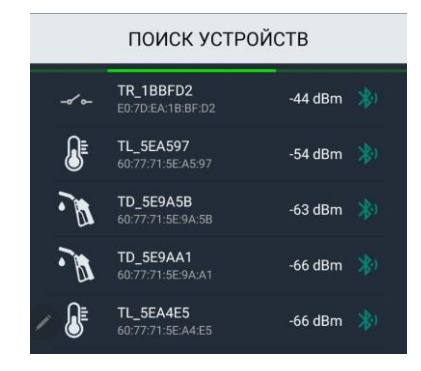

4. Из доступных датчиков выбираем тот, с которым требуется произвести действия

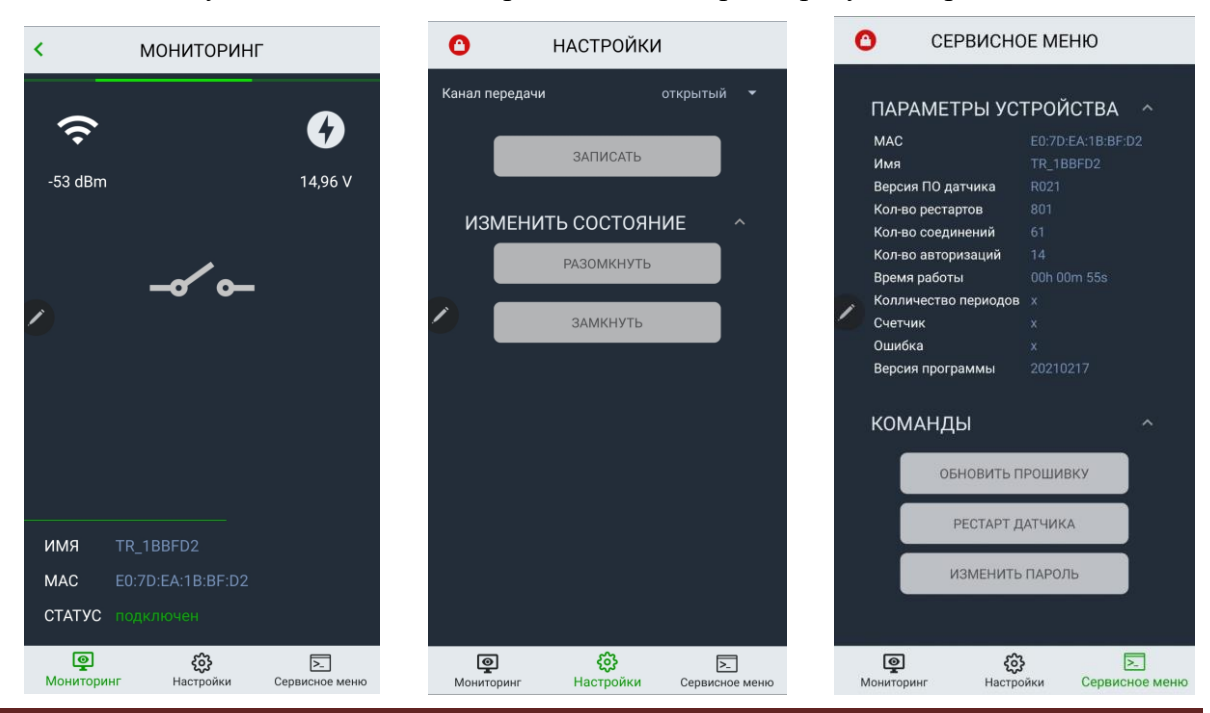

РУКОВОДСТВО ПОЛЬЗОВАТЕЛЯ [1.1] Страница 5

5. При первом запуске программа автоматически считывает настройки датчика и выводит их в соответствующих разделах. Далее пользователь может менять настройки датчика согласно требованиям установки пройдя процедуру авторизации.

*По умолчанию пароль «00000000», далее его можно изменить в сервисном меню.* 

6. Пользователю доступны настройки

### • **Канал передачи**

В поле «Канал передачи» выбирается вариант передачи данных по беспроводному каналу BlueTooth:

- «открытый» данные датчика (уровень, температура, напряжение батарейки) передаются в виде **advertising** (рекламных либо широковещательных) пакетов (протокол см. ниже). Данный режим подходит для работы с трекерами.
- «закрытый» данные передаются в зашифрованном виде при подключении через BLE Master. Не подходит для работы с трекерами.

#### <span id="page-6-0"></span>*Обновление программного обеспечения датчика*

Для обновления программного обеспечения (ПО) датчика уровня топлива необходимо иметь файлпрошивку расширением bin.

Для обновления ПО датчика произведите следующие действия:

1. В «сервисном меню» необходимо выбрать пункт «Обновить прошивку»

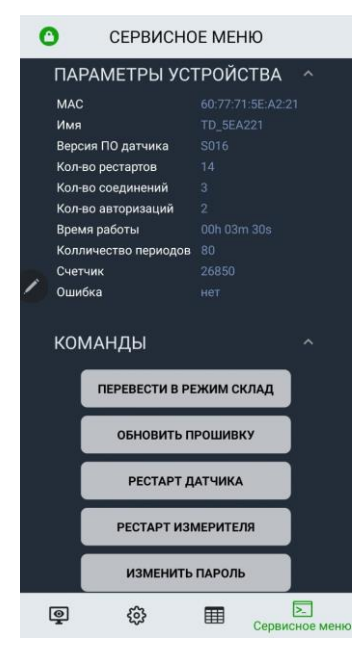

2. Датчик переход в режим подготовки обновления, после чего будет предложено выбрать файл прошивки

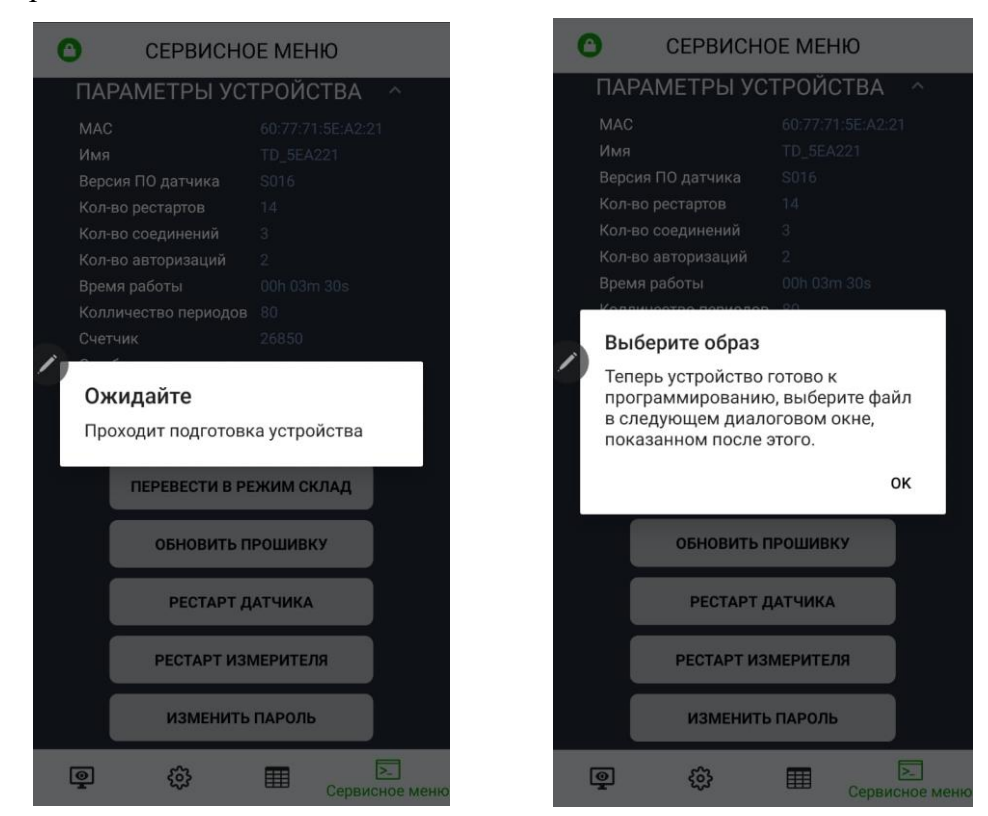

3. Укажите файл-прошивку и нажмите «Открыть», далее идет процесс обновления

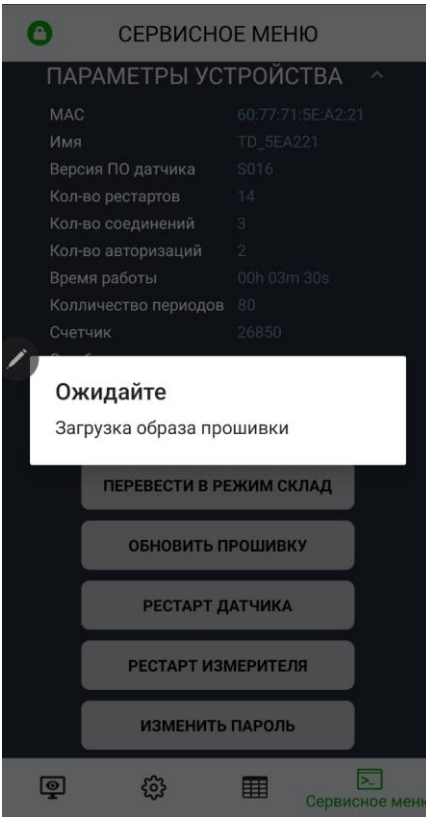

4. После завершения процесса обновления ПО появится информационное окно «Обновление завершено, устройство перезагружается». Нажмите «ОК»

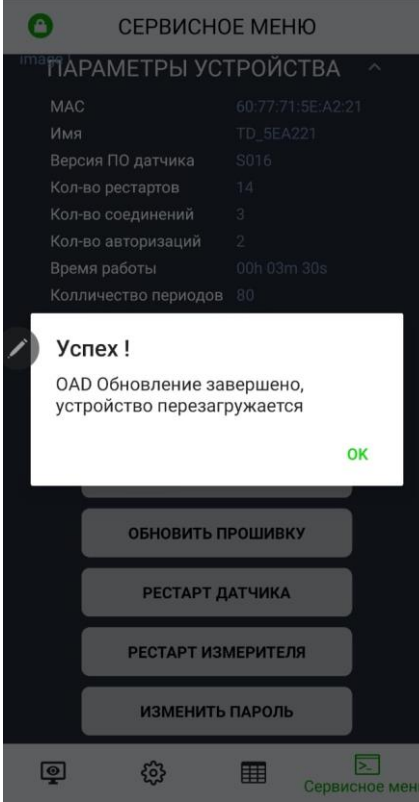

# <span id="page-8-0"></span>**ПРОТОКОЛ ОБМЕНА BLUETOOTH (BLE)**

Датчик через равные промежутки времени (0.5 сек) рассылает advertising пакеты.

Пример пакета от датчика (цветами выделены составляющие):

#### 07FF160F640195150A0954525F314242464432

В этих пакетах передается два типа данных:

• Manufacturer data – передаются параметры датчика (уровень, температура и прочее)

07FF - тип 0xFF = «Manufacturer data», длина = 0x07

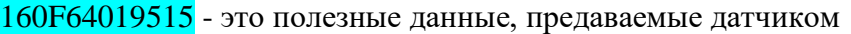

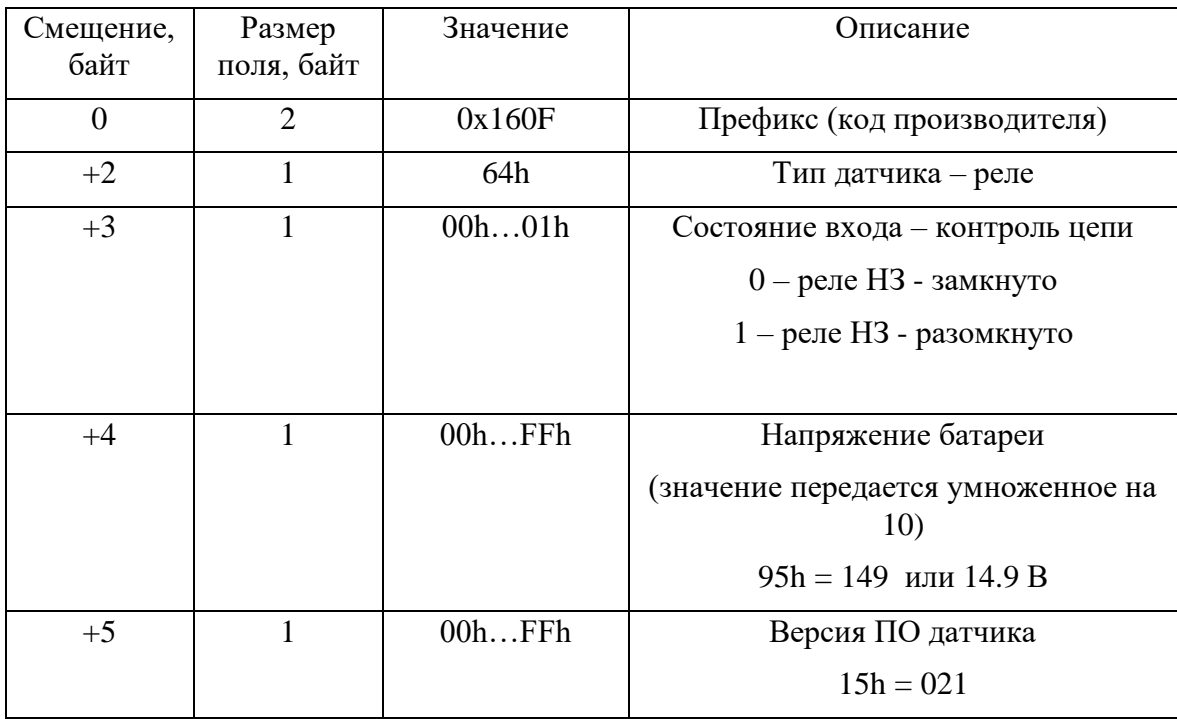

• Complete local name – имя датчика

 $0A09$  - тип 0x09 = «Complete local name», длина = 0x0A

54525F314242464432 - данные (TR\_1BBFD2)

Пример команды датчику:

# 0EFFF41D2BF1BEA7DE00701000000

В этих пакетах передается два типа данных:

• Manufacturer data – передаются параметры датчика

**0EFF** - тип 0xFF = «Manufacturer data», длина = 0x0E

F41D2BF1BEA7DE00701000000 - это полезные данные, предаваемые датчику

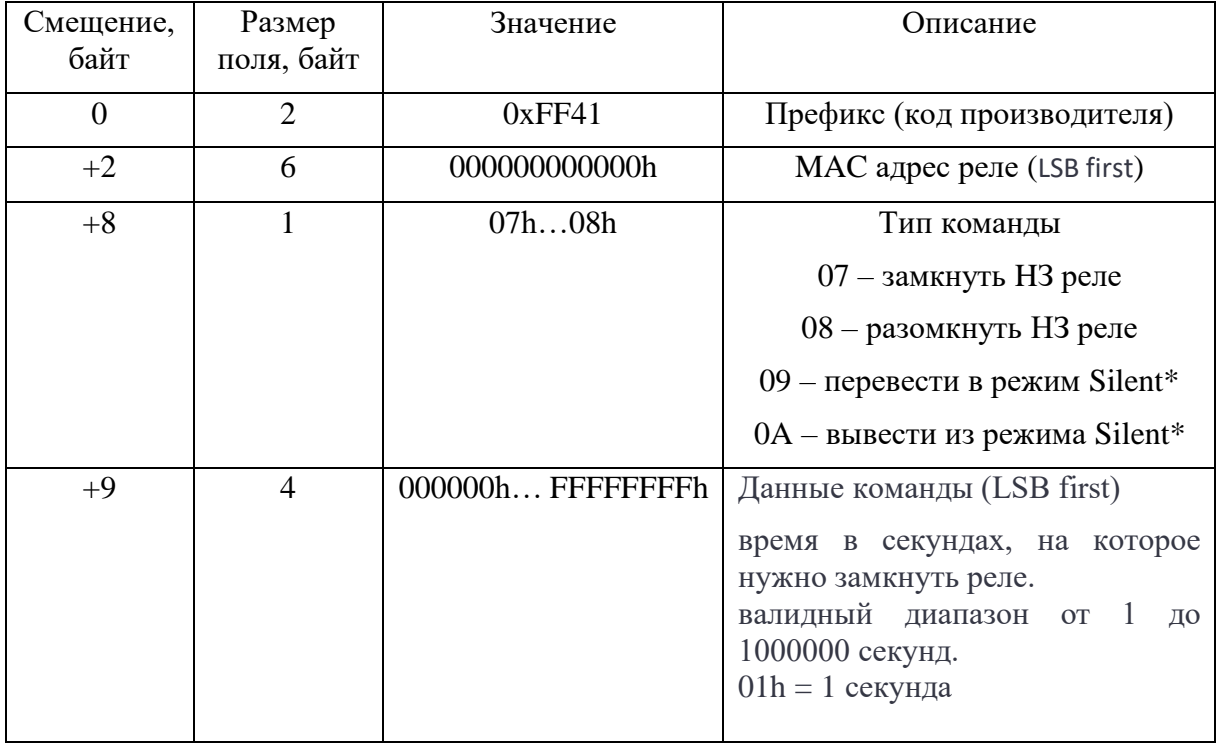

 $*P$ ежим Silent – при активации данного режима, реле перестает отправлять свои advertising пакеты, чтобы невозможно было ее обнаружить сканером. При этом продолжает слушать эфир и обрабатывать команды.

# **ИНТЕГРАЦИЯ С ТРЕКЕРОМ (BLE) И WIALON**

Для работы с реле требуется прописать MAC адрес реле в поля адресов BLE датчиков трекера. Очень важно учитывать номер ячейки для записи, т.к. команды и состояние реле будут передаваться с привязкой к номеру данной ячейки.

Для примера пропишем MAC адрес реле в ячейку №1. Это можно сделать через приложение (ПК или Android)

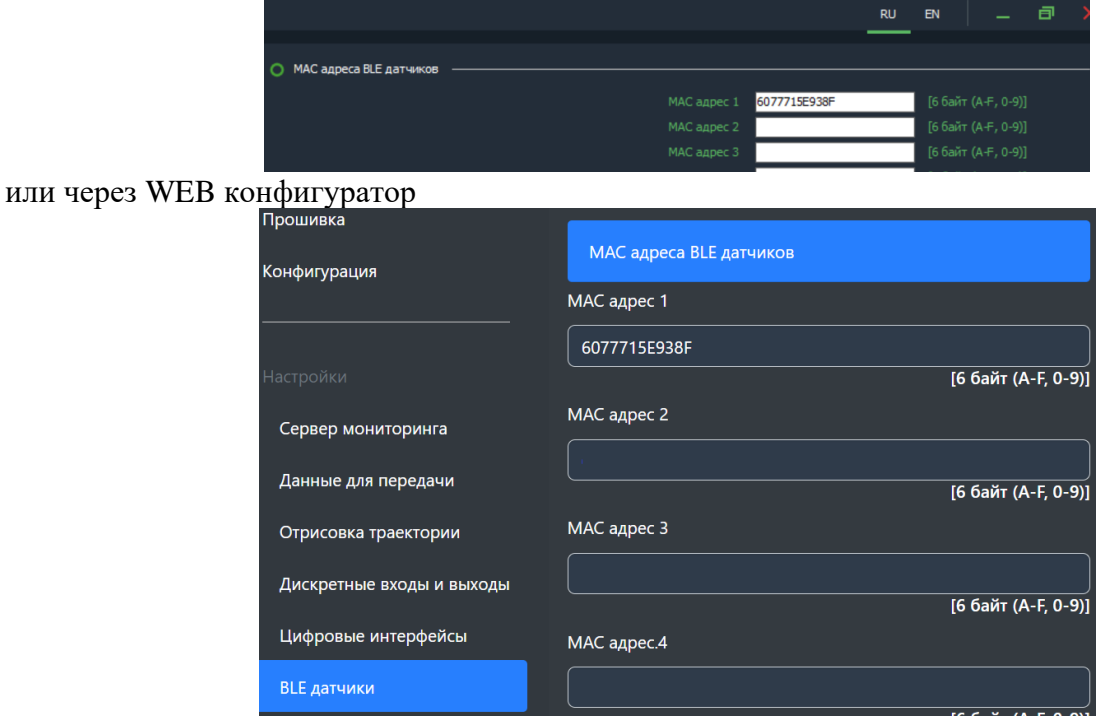

Для управления реле используются команды – аналогичные управлению дискретными выходами. Формат TCP команды:

08XXYY – XX – номер выхода, YY – состояние (0 – замкнуть реле, 1 – разомкнуть реле) Важно: XX – указывается с учетом смещения на 1, если реле прописано в ячейке 1, то XX=00. Для нашего реле примеры команд следующие: 080100 (замкнуть) или 080101 (разомкнуть)

На сервере состояние реле можно контролировать по след параметрам (пример для WIALON, параметры vs\_13 и vs\_14):

Реле прописано в ячейке 1, состояние - замкнуто

vs\_13=1 – битовая поле, показывает на связи реле или нет (на связи реле с номером бита 0) Важно: указывается с учетом смещения на 1, если реле прописано в ячейке 1, то бит состояния 0

vs\_14=0 – битовое поле, показывает текущее состояние выхода (1-разомкнуто, 0 замкнуто) Важно: указывается с учетом смещения на 1, если реле прописано в ячейке 1, то бит состояния 0

#### Реле прописано в ячейке 1, состояние - разомкнуто

vs\_13=1 – битовая поле, показывает на связи реле или нет (на связи реле с номером бита 0) Важно: указывается с учетом смещения на 1, если реле прописано в ячейке 1, то бит состояния 0

vs\_14=1 – битовое поле, показывает текущее состояние выхода (1-разомкнуто, 0 замкнуто) Важно: указывается с учетом смещения на 1, если реле прописано в ячейке 1, то бит состояния 0 Провести проверку работы реле в составе с трекером можно через конфигуратор для ПК

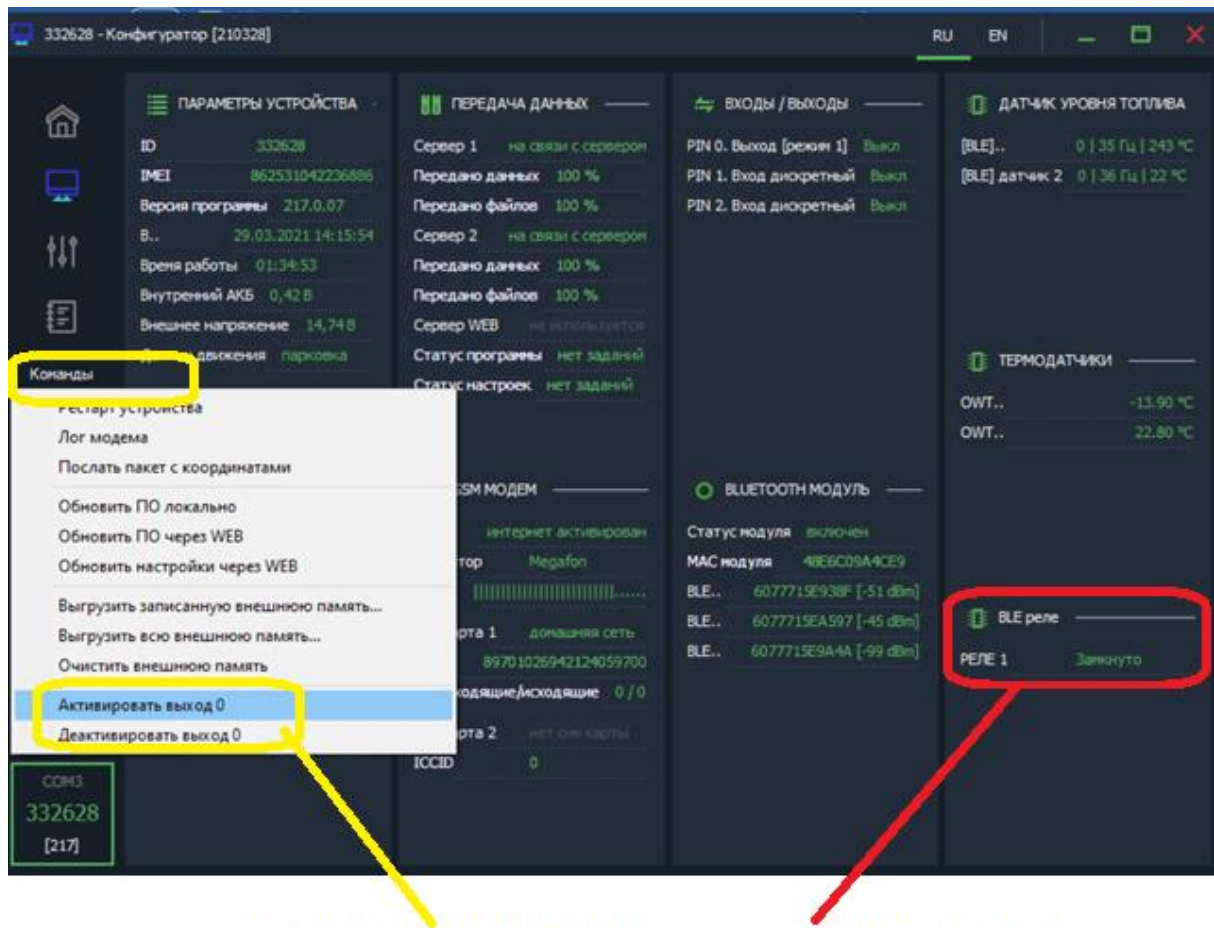

команды управления состояние реле

# <span id="page-12-0"></span>**ГАРАНТИЙНЫЕ ОБЯЗАТЕЛЬСТВА**

Оборудование рассчитано на долгий срок эксплуатации в автономном необслуживаемом режиме.

Срок гарантии на оборудование составляет 2 года и отсчитывается с момента первичной установки, при условии ее проведения установщиком, уполномоченным производителем оборудования. Дата первичной установки и сведения об установщике должны быть указаны в гарантийном талоне и заверены печатью установщика.

ТОВАР НЕ ПОДЛЕЖИТ ГАРАНТИЙНОМУ РЕМОНТУ / ЗАМЕНЕ В СЛУЧАЯХ:

- нарушений правил эксплуатации изделия;
- наличия механических повреждений (внешних либо внутренних);
- неисправностей, вызванных попаданием внутрь посторонних предметов, насекомых, жидкостей;
- наличия химических, электрохимических, электростатических, экстремальных термических повреждений;
- повреждений, вызванных несоответствием государственным стандартам питающих, коммуникационных, кабельных сетей;
- повреждений, вызванных установкой компонентов, несоответствующих техническим требованиям производителя;
- если ремонтные или профилактические работы в течение гарантийного срока проводились лицом (-ами), не уполномоченными на это производителем;
- при нарушении пломб производителя на оборудовании;
- в случаях возникновения недостатков в работе оборудования вследствие внешних воздействий на оборудование и электрическую цепь, к которой подключено оборудование;
- при нарушениях, вызванных действиями третьих лиц или иными непредвиденными обстоятельствами, не связанными с обязательствами производителя оборудования.

# <span id="page-13-0"></span>**КОМПЛЕКТ ПОСТАВКИ**

Комплектация датчика представленной в таблице 3.

# *Таблица 2 – Комплектация*

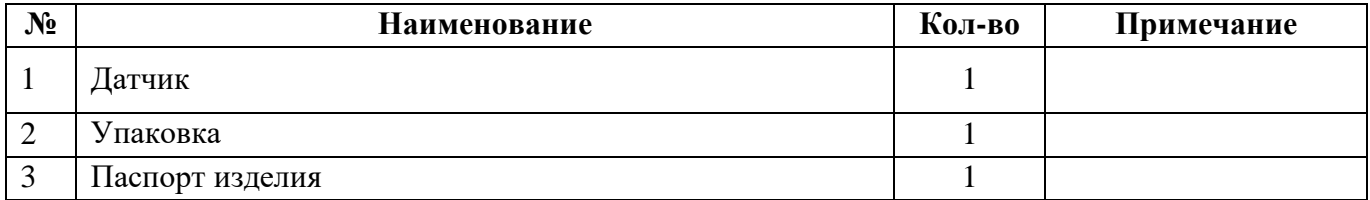

**Примечание:** Производитель оставляет за собой право изменять комплектацию устройства без ухудшения потребительских характеристик.